**Collège**

# Algorithmique

**CASIO.** 

## **Énoncé :**

## **Ecrire, à l'aide du menu Algorithmique, un programme qui permet de tracer une étoile. Modifier le programme précédent afin de tracer une guirlande composée de 6 étoiles.**

Les différentes étapes d'un algorithme sont appelées instructions. Ces instructions sont regroupées en 4 bibliothèques sur 4 écrans différents.

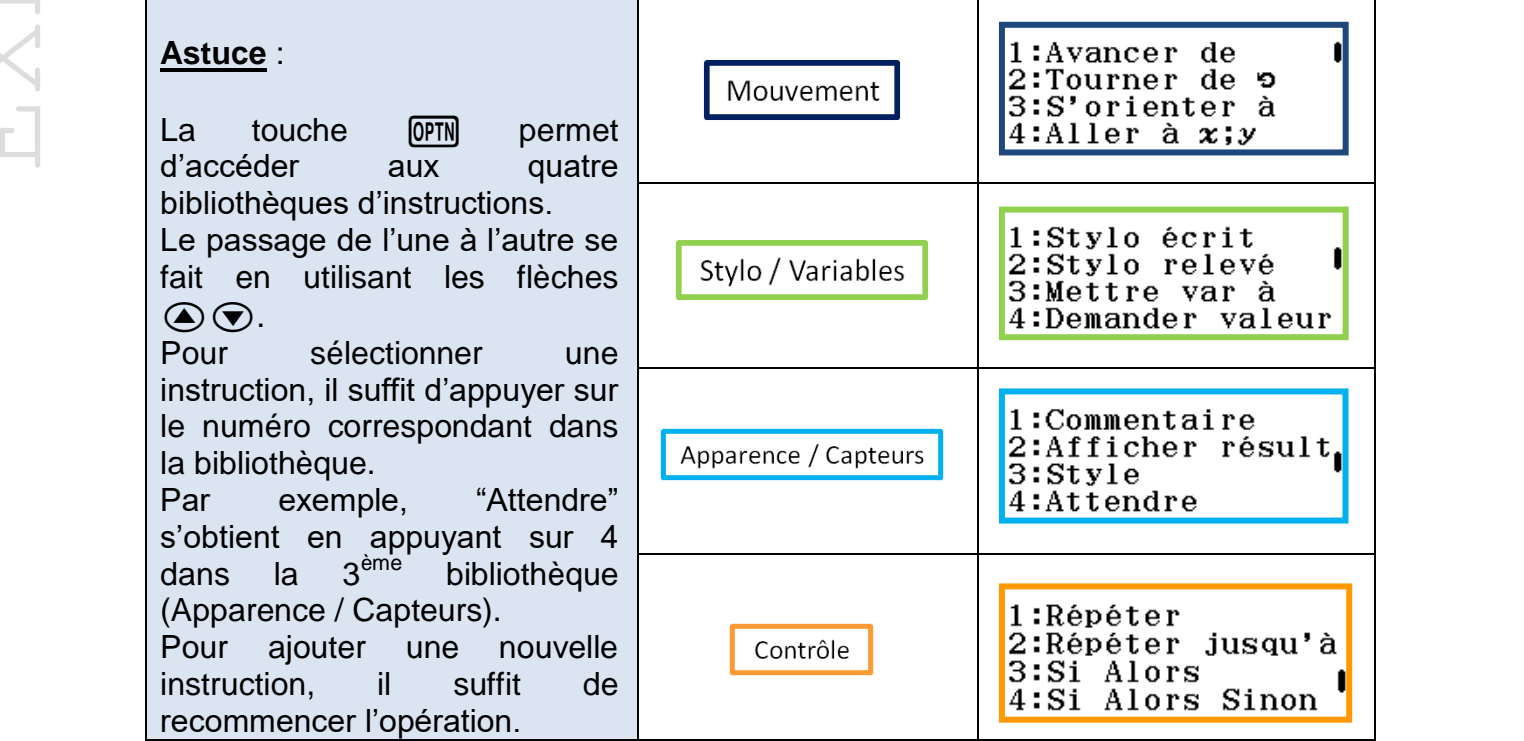

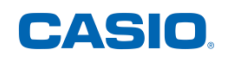

Tracé de l'étoile

Commençons cet algorithme par l'instruction "Allez à" qui permet de déplacer le curseur au point de coordonnées x = 0 et y = -10. Ajouter ensuite l'instruction "Stylo écrit". Puis, via une boucle "Répéter", nous allons tracer les différents côtés de l'étoile.

A l'aide des commandes "Avancer de" et "Tourner de", il sera possible d'avancer puis de tourner vers la gauche (si l'angle est positif) ou vers la droite (si l'angle est négatif).

Remarque : lors du passage à la ligne après l'instruction "Répéter", une indentation se produit. Une indentation correspond aux décalages des instructions "Avancer de" et "Tourner de".

Pour tester le programme, il ne reste plus qu'à appuyer sur la touche **EXE**. L'étoile s'affiche directement.

Tracé d'une guirlande composée de 6 étoiles

Reprendre le programme précédent.

Au début du programme, utilisez l'instruction "Mettre var à" pour initialiser la variable A à zéro. Ajouter ensuite une seconde boucle "Répéter" qui va permettre le tracé successif des 6 étoiles, associée à l'instruction "Tourner de". Modifier ensuite les coordonnées x et y au niveau de l'instruction "Allez à".

Presser EXE pour afficher la quirlande.

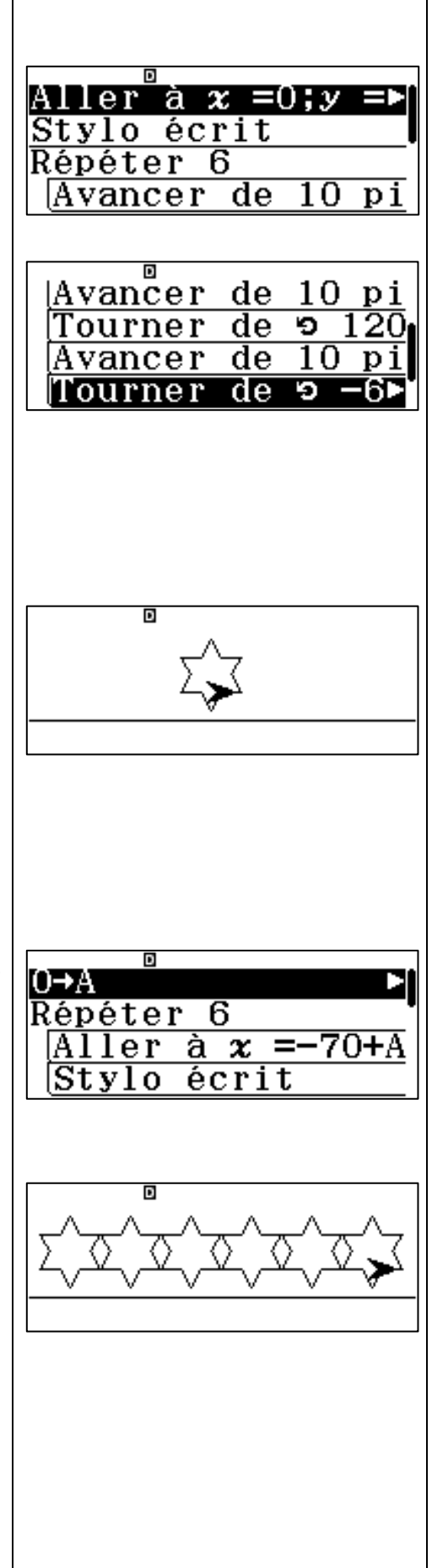

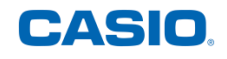

[∱⊑

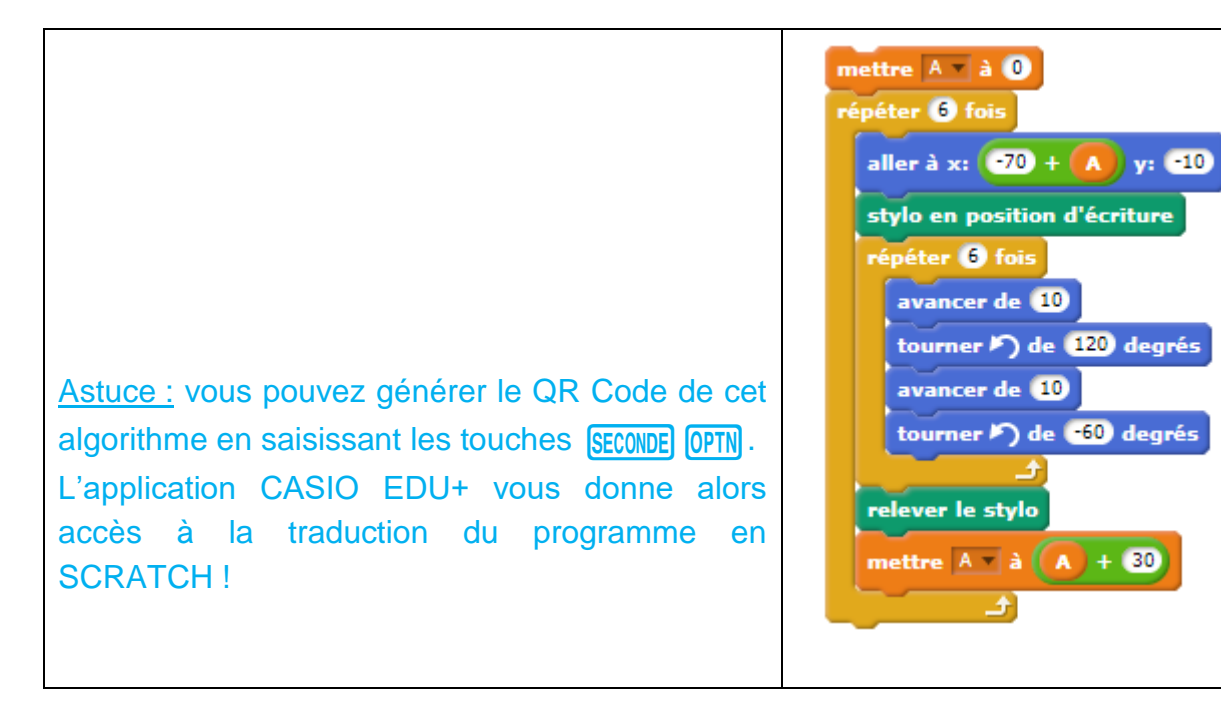

Le programme dans son entièreté :

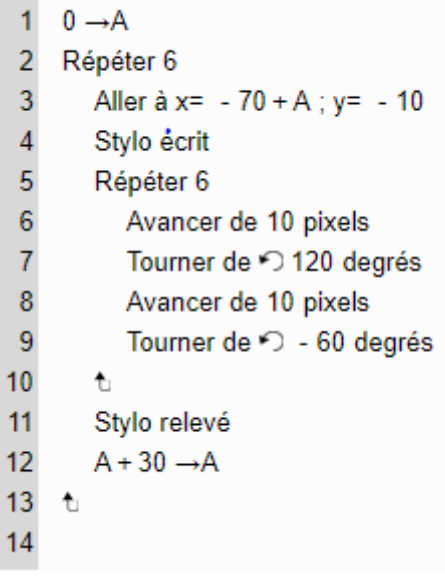

Retrouvez toutes nos ressources pédagogiques sur [www.casio-education.fr](http://www.casio-education.fr/)